## **Σύνδεση στην εφαρμογή Unistudent**

Ανοίγετε τον φυλλομετρητή (Browser) και στην γραμμή εντολών πληκτρολογείτε την διεύθυνση:**[https://unistudent.uop.gr](https://unistudent.uop.gr/)**

Στη σελίδα που ανοίγει δίνετε τα στοιχεία του **ιδρυματικού** μας λογαριασμού και επιλέγετε **Είσοδος**.

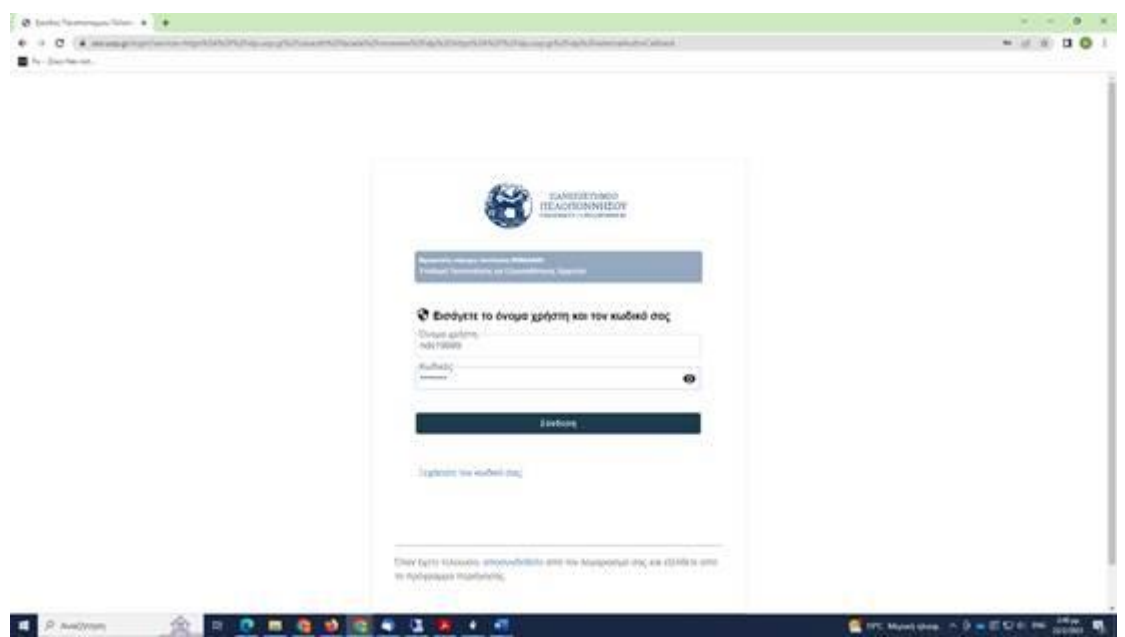

## Για να δείτε τις βαθμολογίες σας επιλέγετε το αντίστοιχο μενού

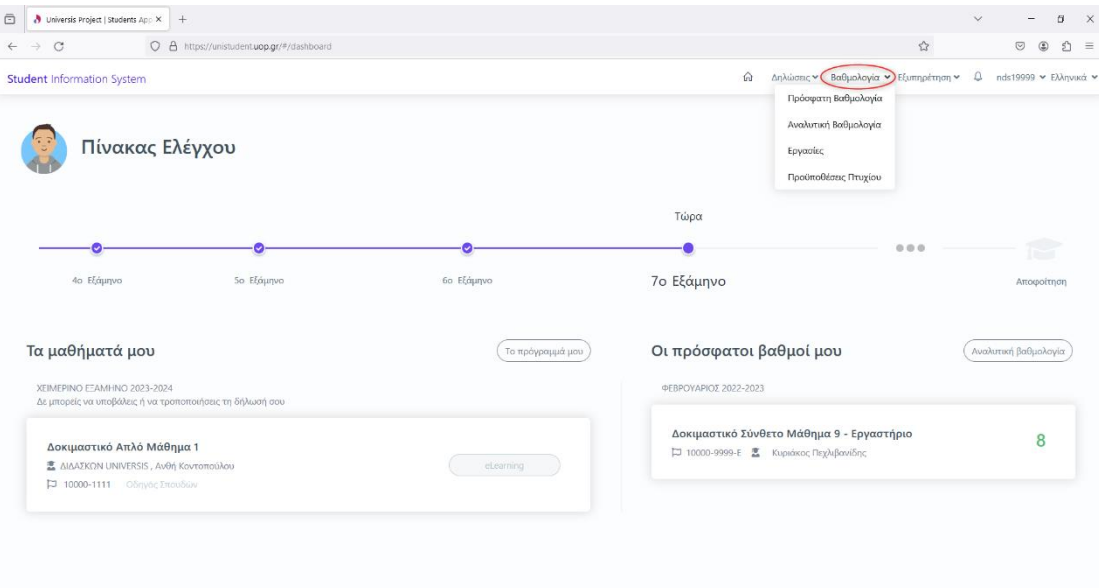